## WRE6505 v2

АС750 1  $\overline{\phantom{0}}$ A NIFI -  $\sqrt{ }$  WiFi -  $\sqrt{ }$ **A-1**  $\int$  Default IP Address: 192.168.1.2 Password: **1234** Wi-Fi Name (SSID) Repeater Mode 2.4GHz: **ZyXELxxxxx** 5GHz: **ZyXELxxxxx.speed** AP Mode **OR** 2.4GHz: **ZyXELxxxxx** 5GHz: **ZyXELxxxxx.speed** Wi-Fi Password: **xxxxxxxxxxxxx** ENGLISH | DEUTSCH | FRANÇAIS | ITALIANO | ESPAÑOL | **ZvXEL** 5GHz: **ZyXELxxxxx.speed xxxxxxxxxxxxx** NEDERLANDS | DANSK | NORSK | Р ССКИ Plug in and wait 1 minute for the WPS LED to turn on. **EN** 1 If your existing wireless router or AP does not support WPS, follow the steps below to associate your WRE6505 v2 with it. Warranty Form A Find a sticker on the QSG cover page for your WRE6505 v2's Wi-Fi settings. We suggest that you remove and put the sticker<br>on the side of the WRE6505 v2. Connect your computer wirelessly to the WRE6505 v2 using its Wi-Fi se A-1 connect the computer to the WRE6505 v2's Ethernet port. In certain countries, the seller has to fill ZyXEL Warranty Information Einstecken und 1 Minute warten, bis sich die WPS LED einschaltet. **DE** 1 out, sign and stamp the following warranty Wenn Ihr vorhandener Wireless-Router oder AP kein WPS unterstützt, folgen Sie den unten stehenden Schritten, um Thank you for purchasing a ZyXEL product. A information in order for the ZyXEL warranty

ZyXEL has a reputation for delivering high quality, high performance products and services to our customers. We recommend that you now visit the ZyXEL website and register your product online. This will mean you can receive the latest firmware, drivers and product related information. If you still have further questions or enquiries related to the product, please contact our subsidiaries worldwide. Please note that warranty terms may vary by regions. Full detailed information is available on our website, here: http://www.zyxel.com/support/warranty\_information.shtml

to be valid.

Product model number

## Product serial number Date of purchase Seller's stamp and signature

Copyright © 2016 ZyXEL Communications Corp. All Rights Reserved.

## **See the User's Guide at www.zyxel.com for more information, including safety warnings and customer support.**

EU Importer ZyXEL Communication A/S Generatorvej 8D, 2860 Søborg, Denmark. http://www.zyxel.dk

US Importer ZyXEL Communications, Inc 1130 North Miller Street Anaheim, CA 92806-2001 http://www.us.zyxel.com

**IT**

**ES**

**NL**

Горит светодиод WPS

A-3

 $(A-2)$ 

A-1) Découvrez les paramètres Wi-Fi de votre WRE6505 v2 sur l'étiquette de la page de couverture du QSG. Nous vous<br>suggérons de retirer l'étiquette et de la coller sur le côté du WRE6505 v2. Connectez votre ordinateur sans v2 en utilisant ses paramètres Wi-Fi. Vous pouvez également connecter l'ordinateur au port Ethernet du WRE6505 v2.

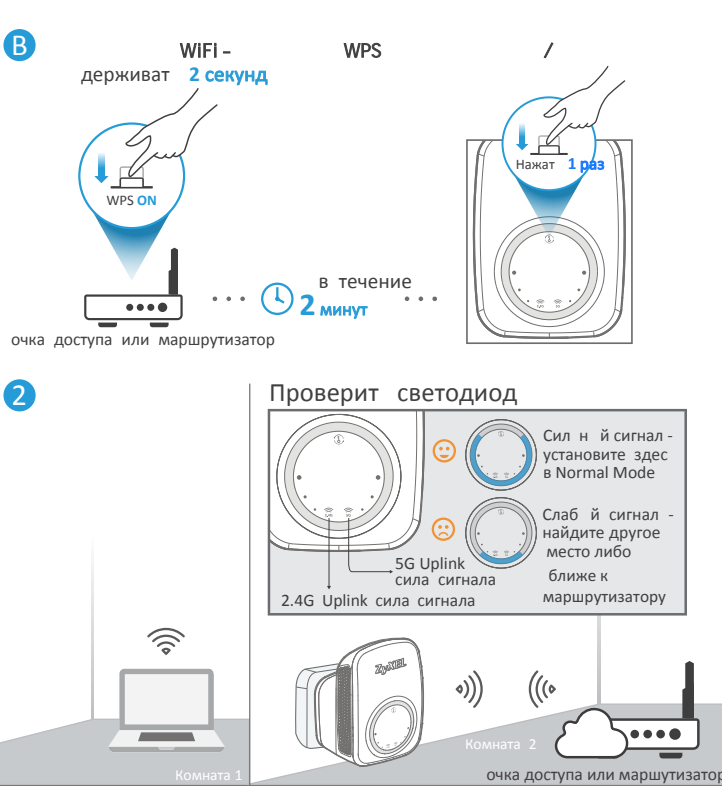

Si su router inalámbrico o PA existente no soporta WPS, siga los pasos siguientes para asociar su WRE6505 v2 con él. Busque una etiqueta en la portada de la Guía de instalación rápida para la configuración Wi-Fi del WRE6505 v2. Aconsejamos que retire la etiqueta y la coloque en el lateral del WRE6505 v2. Conecte el ordenador de forma inalámbrica al WRE6505 v2 mediante los ajustes de Wi-Fi. También puede conectar el ordenador al puerto Ethernet del WRE6505 v2. A A-1

Si votre routeur sans fil ou AP existant ne prend pas en charge WPS, suivez les étapes ci-dessous pour associer votre WRE6505 v2 avec celui-ci. A

**FR** Branchez et attendez 1 minute que la LED WPS s'allume.

**IT** Inserire la spina, attendere 1 minuto che si accenda il WPS LED.

**ES** 1 Enchúfelo y espere 1 minuto hasta que el LED WPS se encienda.

- **NL** Als de aanwezige draadloze router of toegangspunt WPS niet ondersteunt, volg dan de volgende stappen om uw A Steek de stekker in het stopcontact, zet het apparaat aan en wacht tot de WPS-led brandt.
- WRE6505 v2 ermee in contact te brengen. Vind een sticker op het voorblad van de QSG voor de Wi-Fi-instellingen van uw WRE6505 v2. Wij adviseren u de sticker te verwijderen en deze op de zijkant van de WRE6505 v2 te plakken. Sluit uw computer draadloos aan op de WRE6505 v2 met zijn Wi-Fi-instelling. Sluit de computer als alternatief aan op de Ethernet-poort van de WRE6505 v2. A-1
- **DA** Tilslut, og vent 1 minut på at WPS-indikatoren tænder.

**NO** 1 Plugg inn og vent i 1 minutt på at WPS-indikatoren slås på.

Se il vostro router o AP corrente non supporta WPS, seguire i passi seguenti per associare il vostro WRE6505 v2 con esso. Trovate un adesivo sulla copertina QSG per le impostazioni Wi-Fi del vostro WRE6505 v2. Si consiglia di rimuovere e<br>mettere l'adesivo sul lato dell'unità WRE6505 v2. Effettuare un collegamento wireless all'unità WRE6505 v2 sue impostazioni Wi-Fi. In alternativa, collegare il computer alla porta Ethernet del WRE6505 v2. A A-1

verwenden.<br>2) Stellen Sie den WRE6505 v2 an einer beliebigen Stelle auf, um das Signal des WLAN Routers oder AP zu erweitern. Überprüfen Sie die Signalstärke.

A-1 Suchen Sie auf der Titelseite der Kurzanleitung nach einem Aufkleber mit den WLAN Einstellungen des WRE6505 v2. Wir Ihren WRE6505 v2 mit ihm zu verbinden. empfehlen, dass Sie den Aufkleber entfernen und an der Seite des WRE6505 v2 anbringen. Verbinden Sie Ihren Computer über die WLAN Einstellungen drahtlos mit dem WRE6505 v2. Alternativ können Sie den Computer mit dem Ethernet Port des WRE6505 v2 verbinden.

> $\overline{2}$ ) Posizionare l'unità WRE6505 v2 dove desiderate estendere la portata del segnale del router wireless o AP. Controllare l'intensità del segnale.

Hvis din eksisterende trådløse router eller dit AP ikke understøtter WPS, følg trinnene herunder for at tilknytte WRE6505 v2 til den. Find en mærkat på omslaget af Hurtig installationsguiden til din WRE6505 v2's Wi-Fi-indstillinger. Vi anbefaler, at du<br>tager mærkaten af, og placerer den på siden af WRE6505 v2. Tilslut din computer trådløst til WRE6505 v2 Wi-Fi-indstillingerne. Alternativt, tilslut computeren til WRE6505 v2's Ethernet-port. A A-1

> $\mathfrak{D}$  становите WRE6505 v2 там, где нужно обеспечит покр тие сигнала беспроводного маршрутизатора или точки доступа. Провер те силу сигнала.

**EN B** If your existing wireless router or AP supports WPS, press its WPS button for 2 seconds and then the WPS button on the MPS and the MPS button on the state of each other the MPS of the MPS of the MPS of the MPS of WRE6505 v2, within 2 minutes of each other. The WPS LED starts blinking. Wait for the WPS LED to become steady again, then go to the last step to deploy the device.

B) Wenn Ihr vorhandener Wireless-Router oder AP WPS unterstützt, drücken Sie 2 Sekunden lang auf dessen WPS-Taste und anschließend innerhalb von 2 Minuten auf die WPS-Taste am WRE6505 v2. Die WPS LED wird anfangen zu blinken. Warten Sie, bis die WPS LED wieder leuchtet, und fahren Sie anschließend mit dem letzten Schritt fort, um das Gerät zu

**FR** (B) Si votre routeur sans fil ou l'AP existant prend en charge WPS appuyez sur son bouton WPS pendant 2 secondes, puis sur le bouton WPS sur WRE6505 v2, pendant 2 secondes, en l'espace de 2 minutes entre les deux. La LED WPS commence à clignoter. Attendez que la LED WPS redevienne stable, puis passez à la dernière étape pour déployer

**IT 2** Placez le WRE6505 v2 où vous souhaitez étendre le signal du routeur sans fil ou de l'AP. Vérifiez la force du signal.<br> **IT** 

- Hvis ruteren eller tilgangspunktet ikke støtter WPS, følger du trinnene nedenfor for å knytte WRE6505 v2 til enheten din. Det finnes en etikett på hurtigstartguidens forside med trådløsinnstillingene for WRE6505 v2-enheten. Vi anbefaler at du<br>plasserer etiketten på siden av WRE6505 v2. Koble datamaskinen trådløst til WRE6505 v2 ved hjelp av d rådløsinnstillinger. Alternativt kan du koble datamaskinen til WRE6505 v2-enhetens Ethernet-po A A-1
- **RU** сли ваш беспроводной маршрутизатор или точка доступа не поддерживает WPS, то для подключения к сети<br>WRE6505 v2 нужно в полнит следующие шаги. A Встав те устройство в розетку и подождите 2 минут пока не загорится его светодиод.
- A-1) Найдите наклейку на первой странице той инструкции QSG, где указан настройки WiFi вашего WRE6505 v2.<br>Рекомендуем наклеит ее сбоку WRE6505 v2. Подключите ваш комп ютер по беспроводнй связи к WRE6505 v2, испол зуя эти настрорйки либо подключите его к Ethrnet-порту расширителя.

**NO** 2 Placer WRE6505 v2 der hvor du ønsker at udbrede signalet fra den trådløse router eller AP. Tjek signalstyrken.

 $B$ ) Se il vostro router wireless o AP corrente supporta WPS, premere il pulsante WPS per 2 secondi e quindi sul WRE6505 v2 per 2 secondi, entro 2 minuti l'uno dall'altro. Il LED WPS inizia a lampeggiare. Attendere che il LED WPS si accenda fisso nuovamente, quindi andare all'ultimo punto attivare il dispositivo.

- Windows:**http://zyxelsetup/** স $||c||x$  $\Theta$  $\Theta$ Mac:**http://zyxelsetup.local/**  $Z$ <sub>V</sub>XEL WRE6505 v2 Password 1234 Password: **1234** Login (по умолчанию)  $\bigodot \bigodot \bigtriangledown$  $\log$   $|\mathcal{C}| \times$ **ZyXEL** WRE6505 V2 WRE6505 v2 Wizard (eaZy123) Next **EN** A-2 Open your web browser and type http://zyxelsetup or http://zyxelsetup.local.  $\overline{A-3}$  A wizard runs. Follow the wizard instructions to select and connect the WRE6505 v2 to the existing wireless router or AP. **DE** A-2 Öffnen Sie Ihren Webbrowser und geben Sie http://zyxelsetup oder http://zyxelsetup.local ein. **DE** Ein Assistent wird ausgeführt. Folgen Sie den Anweisungen des Assistenten zur Auswahl und A-3 Verbindung des WRE6505 v2 mit dem vorhandenen WLAN Router oder AP. **FR** A-2 Ouvrez votre navigateur Web et tapez http://zyxelsetup ou http://zyxelsetup.local. Un assistant se lance. Suivez les instructions de l'assistant pour sélectionner et connecter le A-3 WRE6505 v2 au routeur sans fil ou AP existant. A-2 Aprire un browser e digitare http://zyxelsetup oppure http://zyxelsetup.local. Viene lanciata una procedura guidata. Seguire le istruzioni della procedura guidata per selezionare A-3 e collegare il WRE6505 v2 al router wireless esistente o AP. A-2 Abra su navegador web y escriba http://zyxelsetup o http://zyxelsetup.local. A-3) Se abrirá un asistente. Siga las instrucciones para seleccionar y conectar el WRE6505 v2 al router o PA inalámbrico existente. A-2 Open uw webbrowser en typ http://zyxelsetup of http://zyxelsetup.local. **ES** A-3) Er wordt een wizard gestart. Volg de wizard instructies om de WRE6505 v2 te selecteren en te verbinden met de aanwezige draadloze router of toegangspunt. DA<sup>(A-2)</sup> Åbn din webbrowser og indtast http://zyxelsetup eller http://zyxelsetup.local. A-3) Der starter en guide. Følg guidens vejledning for at vælge og tilslutte WRE6505 v2 til den eksisterende trådløse router eller AP. **NO** A-2 Åpne nettleseren og skriv inn http://zyxelsetup eller http://zyxelsetup.local. En veiviser kjører. Følg veiviserinstruksjonene for å velge og koble WRE6505 v2 til din A-3 eksisterende ruter/tilgangspunkt.
- **RU** A-2 Откройте браузер и введите в адресной строке http://zyxelsetup или http://zyxelsetup.local. A-3) апустится визард. Следуйте его инструкция для в бора и подключения WRE6505 v2 к вашему беспроводному маршрутизатору или точке доступа.

 $B$ ) Si su router inalámbrico o PA existente soporta WPS, presione el botón WPS durante 2 segundos y luego el botón WPS en el WRE6505 v2 antes de que pasen 2 minutos. El LED WPS comenzará a parpadear. Espere a que el LED WPS vuelva a estar encendido fijo y vaya al último paso para implementar el dispositivo.

**NL** (2) Coloque el WRE6505 v2 donde desee ampliar la señal del router inalámbrico o PA. Compruebe la fuerza de la señal.

**DA** <sup>(2)</sup> Plaats de WRE6505 v2 op de plek waar u het signaal van de draadloze router of toegangpunt wilt uitbreiden. Controleer de signaalsterkte.  $B$ ) Als de aanwezige draadloze router of toegangspunt ondersteuning biedt voor WPS, houdt u de WPS-knop 2 seconden ingedrukt en vervolgens de WPS-knop op de WRE6505 v2, binnen 2 minuten van elkaar. De WPS-led begint te knipperen. Wacht tot de WPS-led weer stabiel wordt, en ga dan naar de laatste stap om het apparaat in te zetten.

 $B$ ) Hvis din eksisterende trådløse router eller dit AP understøtter WPS, tryk dens WPS-knap ned i 2 sekunder og tryk herefter, inden for 2 minutter, på WPS-knappen på WRE6505 v2. WPS-indikatoren begynder at blinke. Vent på at WPS-indikatoren lyser konstant, gå herefter til sidste trin for at implementere enheden.

B) Hvis du har en trådløs ruter eller et tilgangspunkt som støtter WPS, trykker du på WPS-knappen på ruteren/tilgangspunktet i 2 sekunder og deretter på WPS-knappen på WRE6505 v2 sekunder. Dette må skje i løpet av 2 minutter. WPS-indikatoren begynner å blinke. Vent på at WPS-indikatoren blir stabil igjen, så går du til det siste trinnet for å implementere enheten.

RU<sub>(B)</sub> сли ваш беспроводной маршрутизатор или точка доступа поддерживают WPS, то нажмите кнопку WPS и удерживайте ее 2 секунд , а затем не позднее чем через 2 минут кнопку WPS на WRE6505 v2. Светодиод WPS начнет мигат . Когда он перестанет мигат и будет горет постоянно, надо перейти к последнему шагу разверт вания устройства

С помощ ю мобил ного приложения ZyXEL ONEConnect можно синхронизироват ваши настройки WiFi с маршрутизатором, котор й поддерживает то приложение. го можно загрузит из Google Play и AppStore.

2 Put the WRE6505 v2 where you want to extend the signal of the wireless router or AP. Check the signal strength.

**ONE Connect**

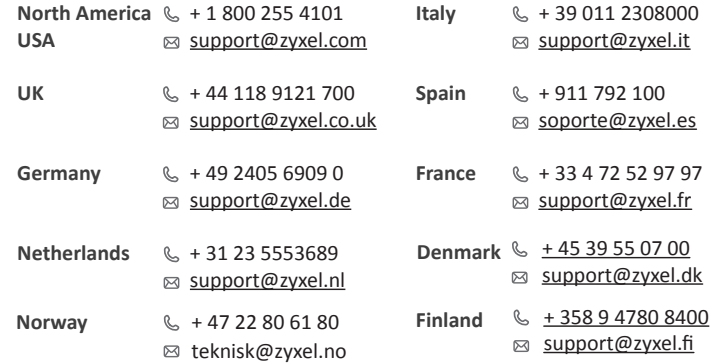

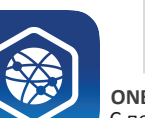

Soogle Play App Store

## Support Information